# RQ058328: Part 5 | Option to annotate a screenshot in the app

#### **Details**

Priority: Medium Assigned to: Parvu, Lucian (ParvLu)

Status: In progress Sprint: Capture

QA Assignee::

## Description

As a user, I want to be able to annotaty a taken screenshot in the capture ticket, so that I can provide tailor the picture to my needs

 $\label{lem:https://www.figma.com/file/PgdXj6oQg8d5YlfW0gUBR4/aqua-capture?type=design&node-id=424%3A15962&mode=design&t=HrUPtr58W02gBLcb-1\\$ 

Hyper theme: <a href="https://coderthemes.com/hyper/saas/ui-modals.htm">https://coderthemes.com/hyper/saas/ui-modals.htm</a>

#### **Accaptance criteria:**

On a hover on a screenshot, there is an 'Annotate' button.

My expenses app > CP012345

The login page has a wrong aqua logo and the button color is incorrect

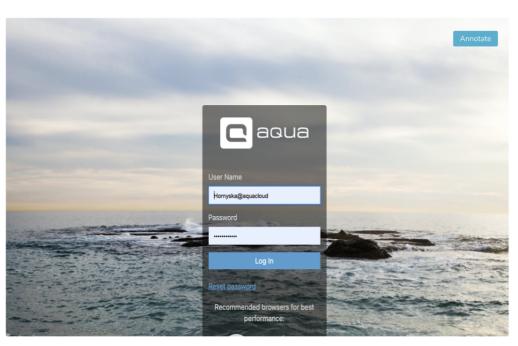

When a user clicks on the button, the pop-up window opens with the annotation toolbar. (Note: we need to check if we can use a different one from what we use right now.)

A user can save changes to the screenshot by clicking the 'Save' button.

• If a user clicks 'Cancel' or closes the modal without saving the changes, then no modifications are applied to the ticket.

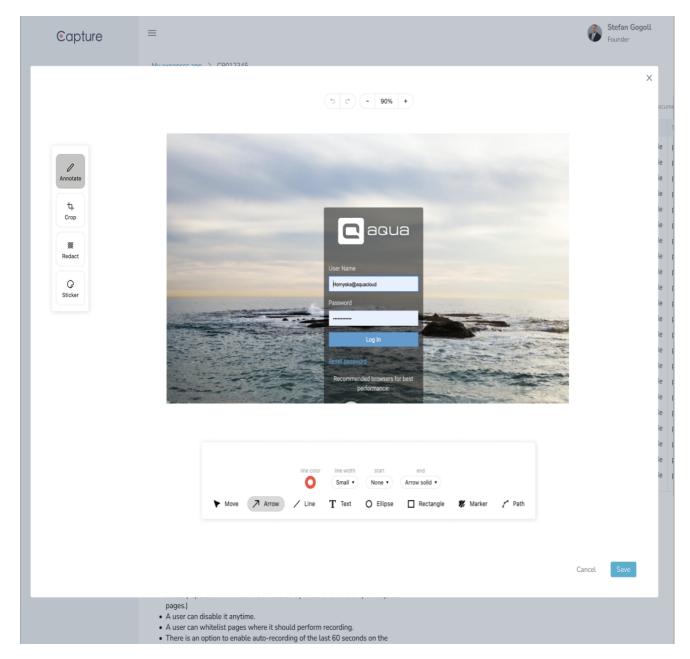

### NOTE for QA: editor on design has an illustrative purpose; we currently use a bit different one

the options on the design above are just illustratation

just random found options:

 $\frac{\text{https://www.syncfusion.com/blogs/post/new-blazor-image-editor.aspx?ref=morioh.com\&utm\_source=morioh.com\#lmage\_(will need to check pricing)}$ 

https://pspdfkit.com/pricing/ (will need to check pricing)

https://github.com/panierka/ImageAnnotationTool